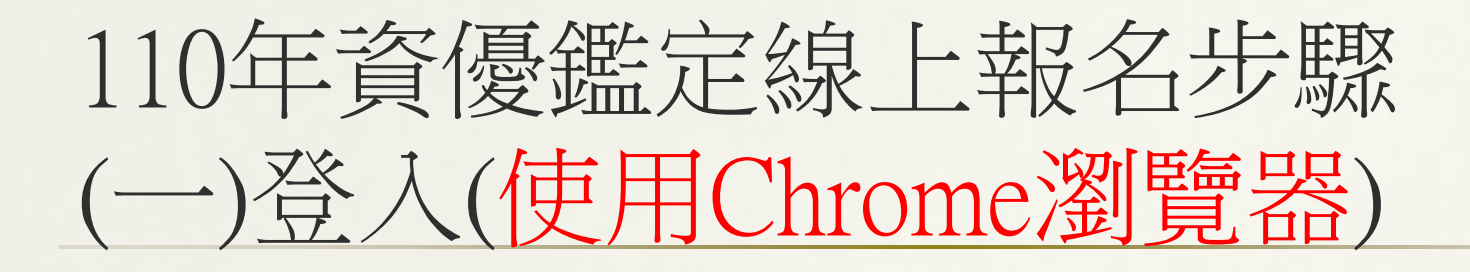

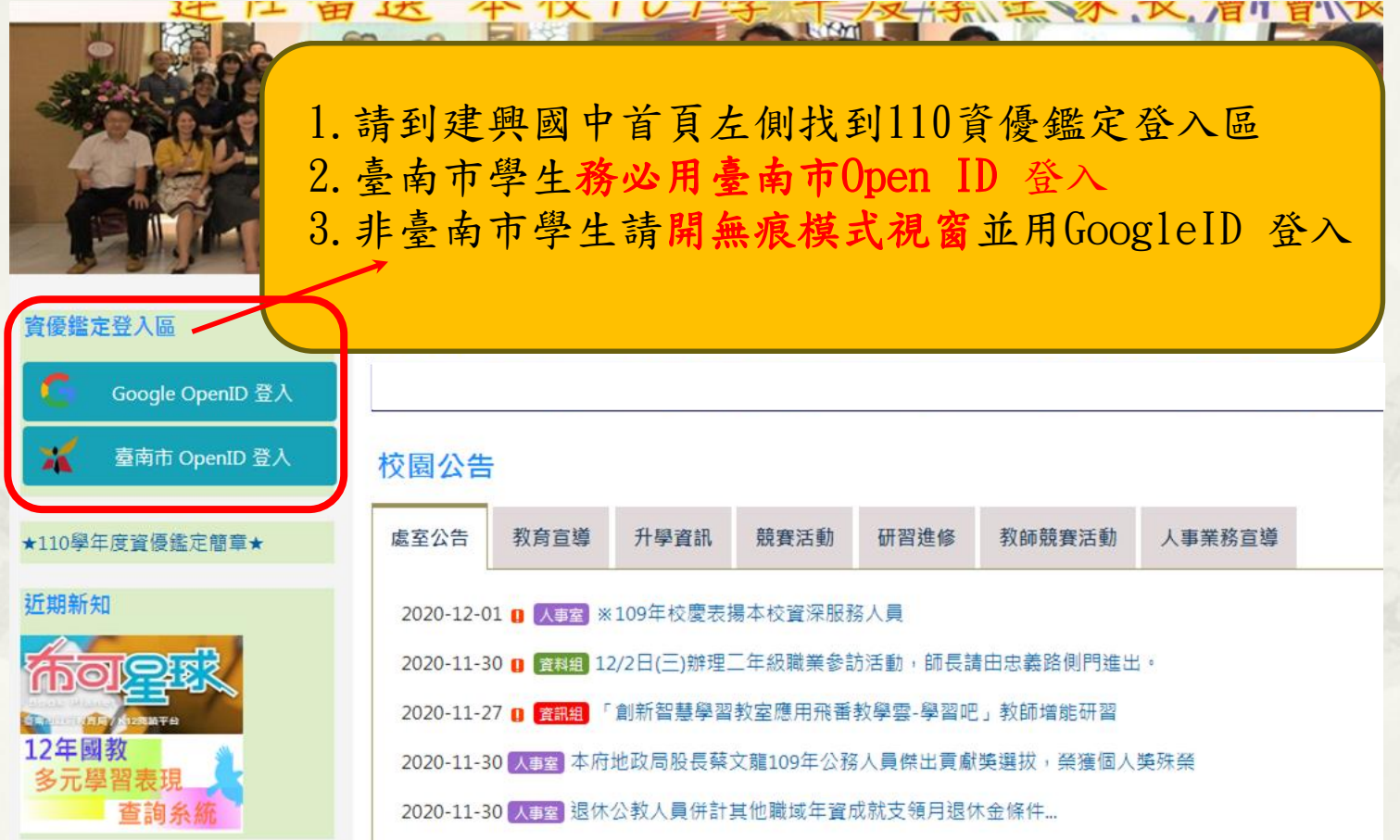

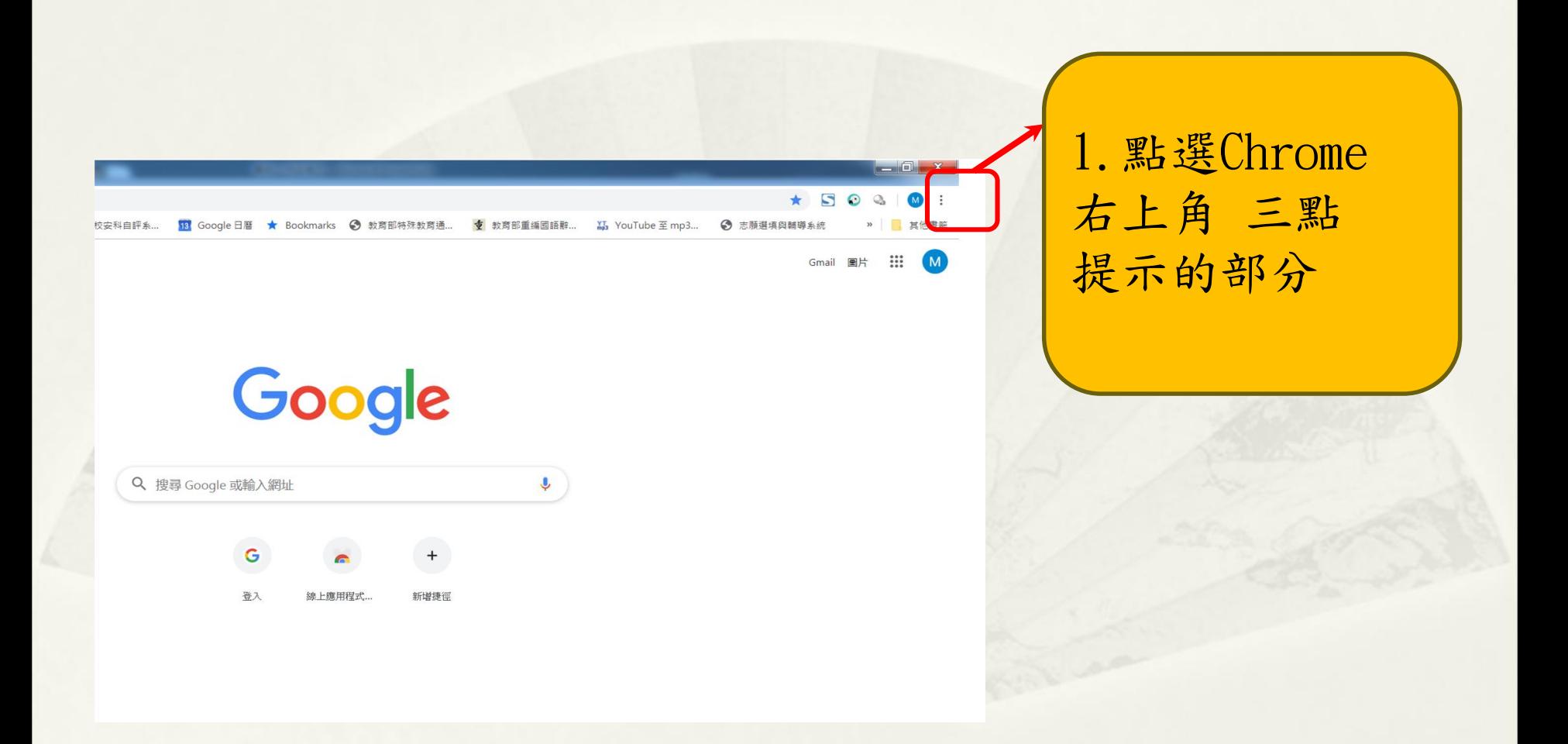

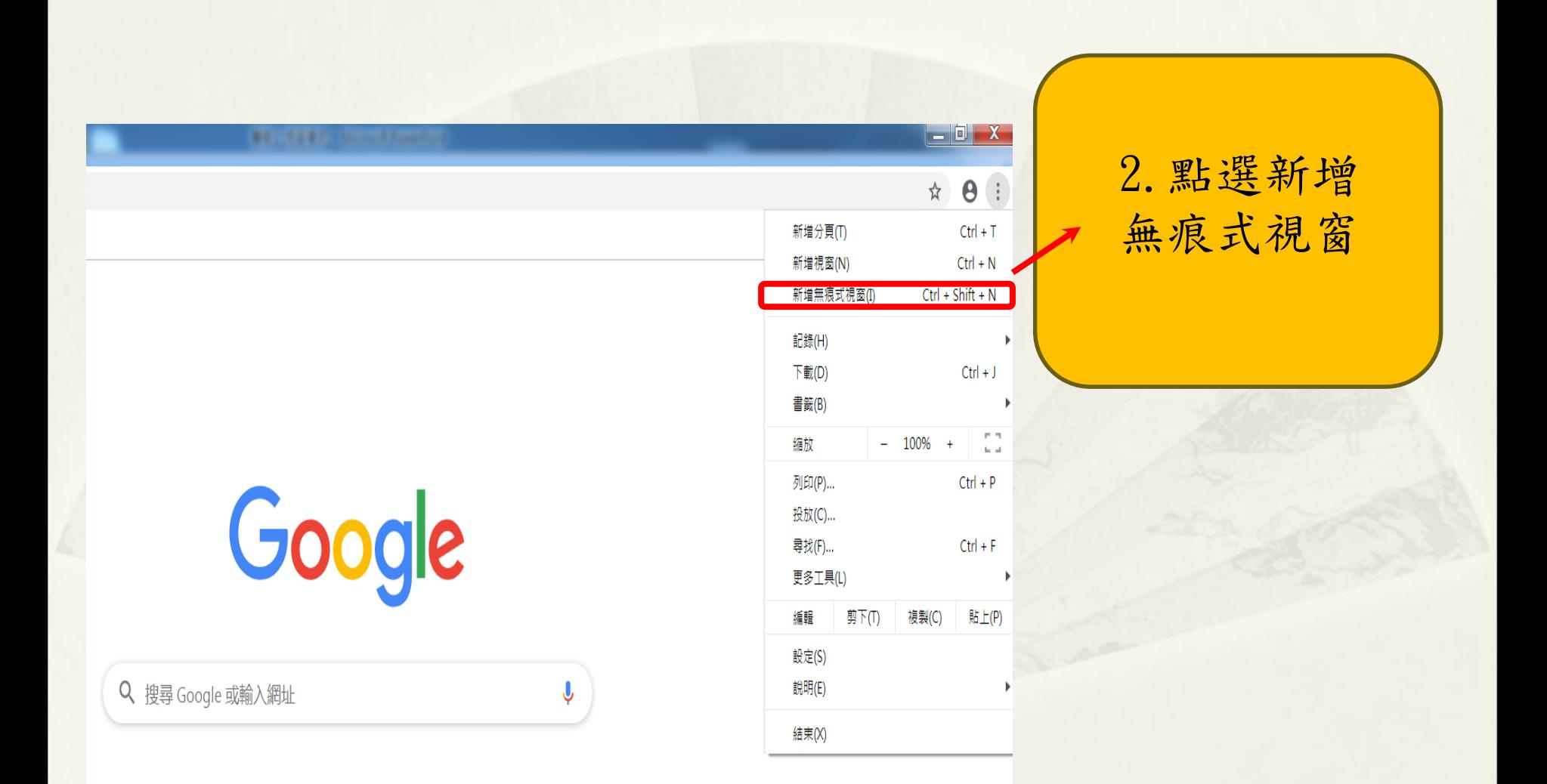

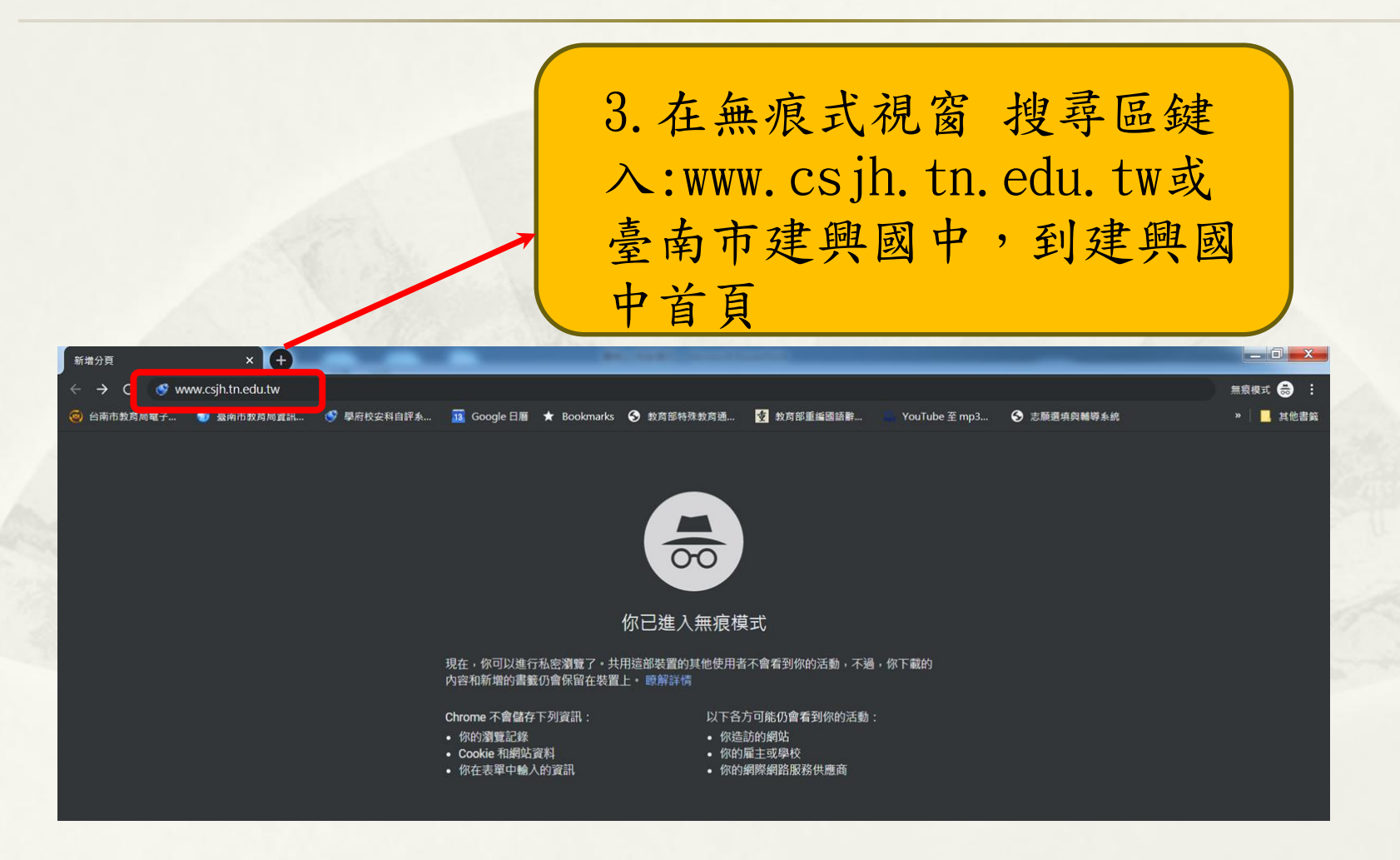

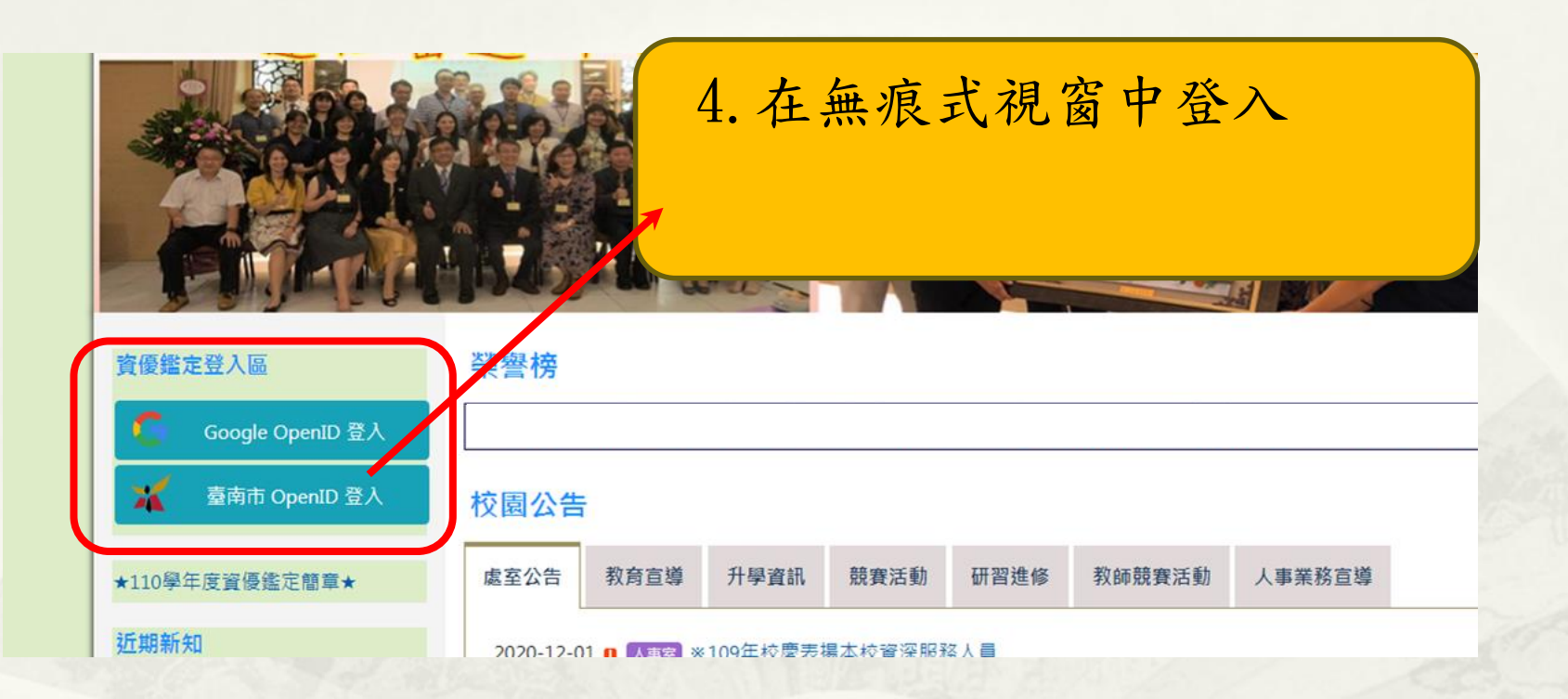

#### (二)點選報名區

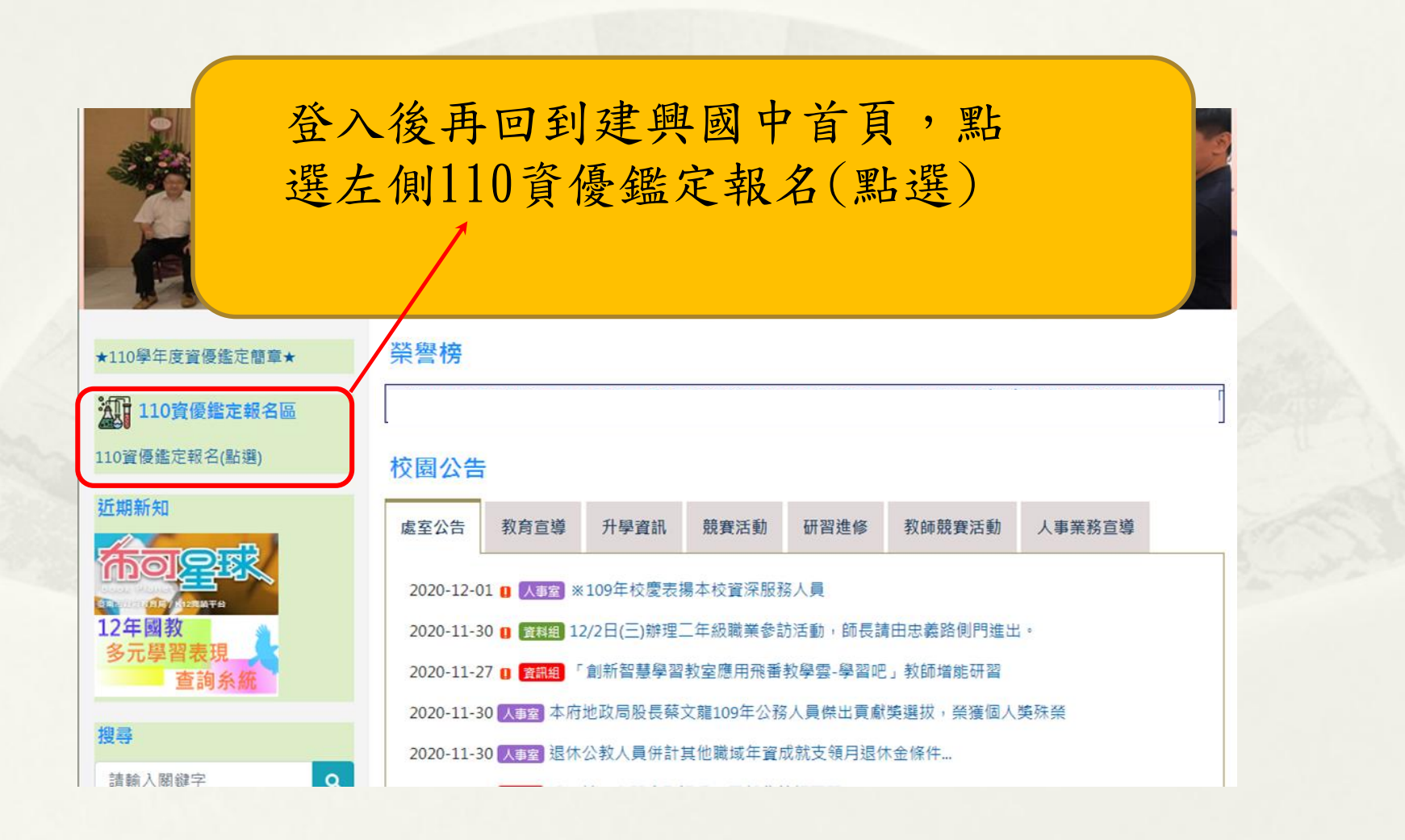

# (三)填寫線上報名資料

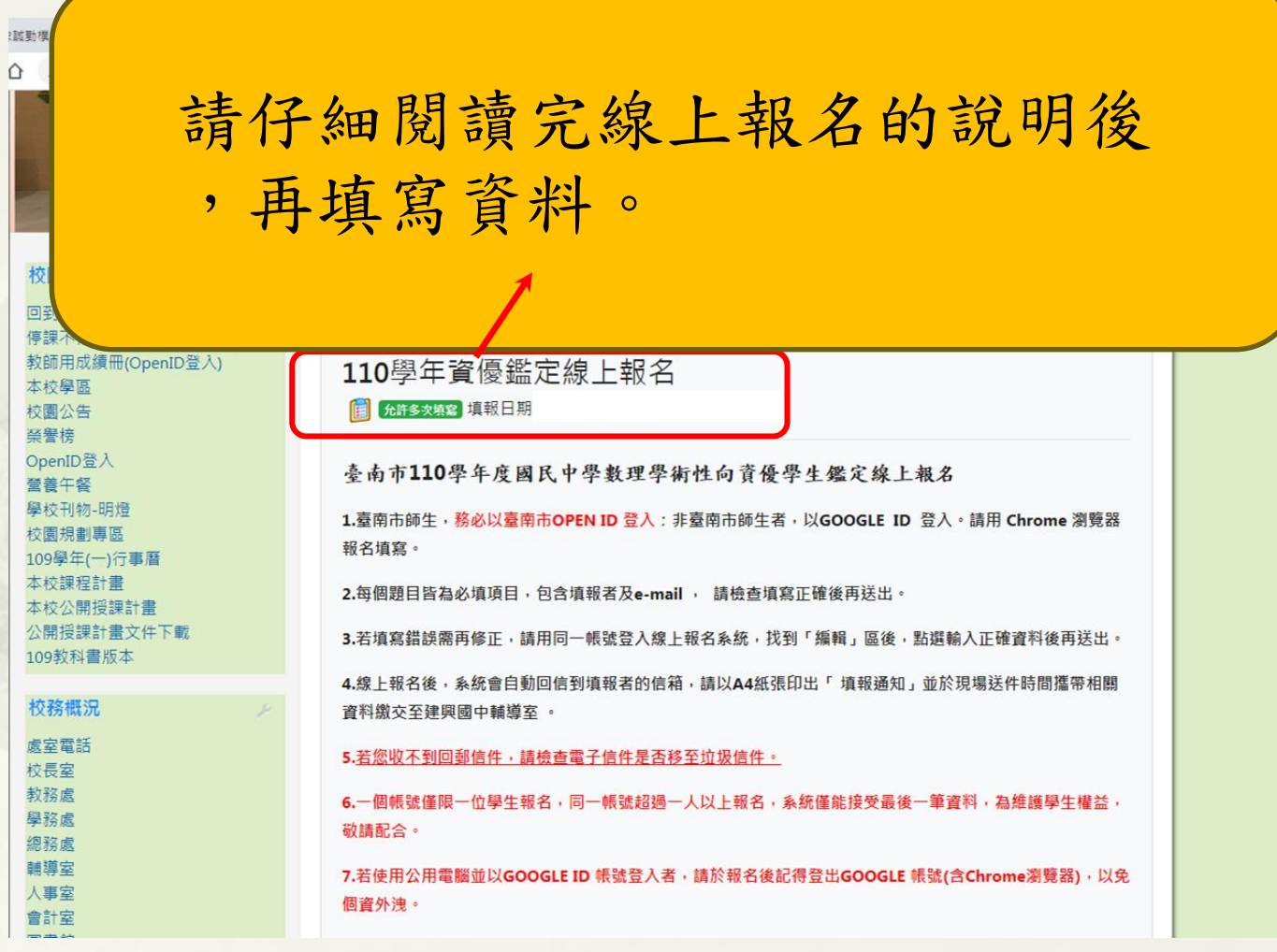

### (四)請逐題填寫

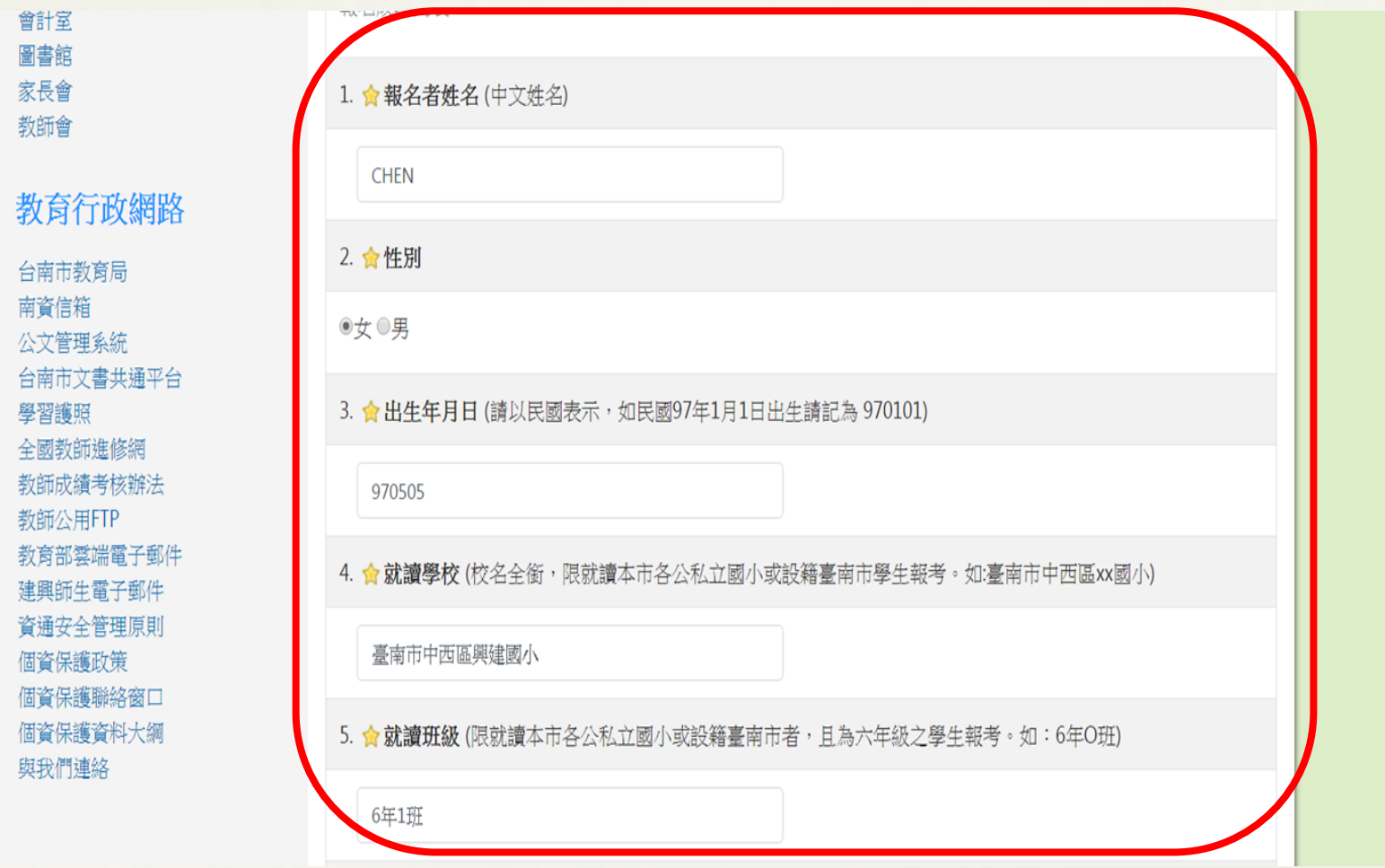

#### (五)填寫完畢,送出問卷

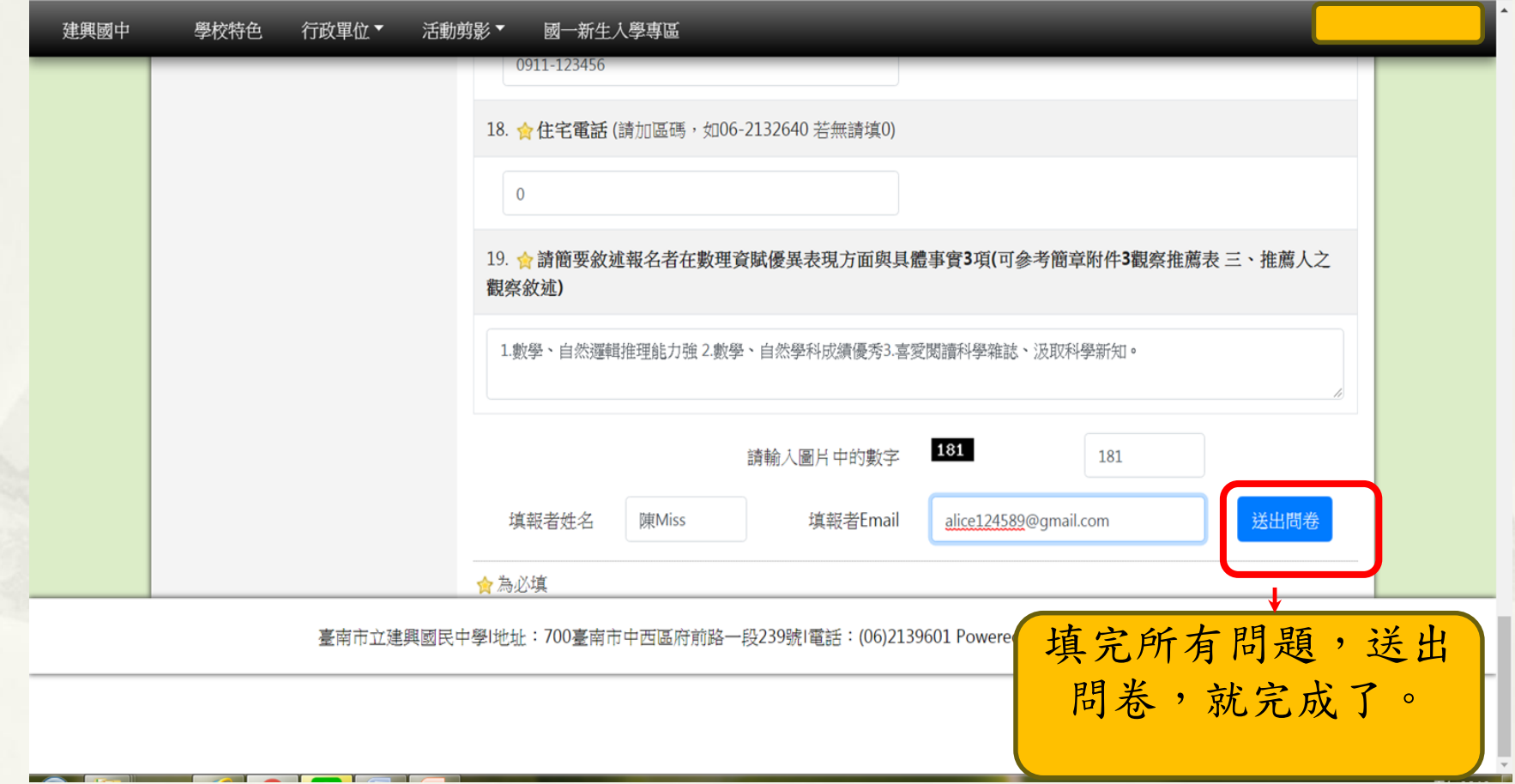

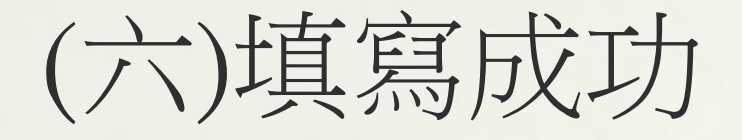

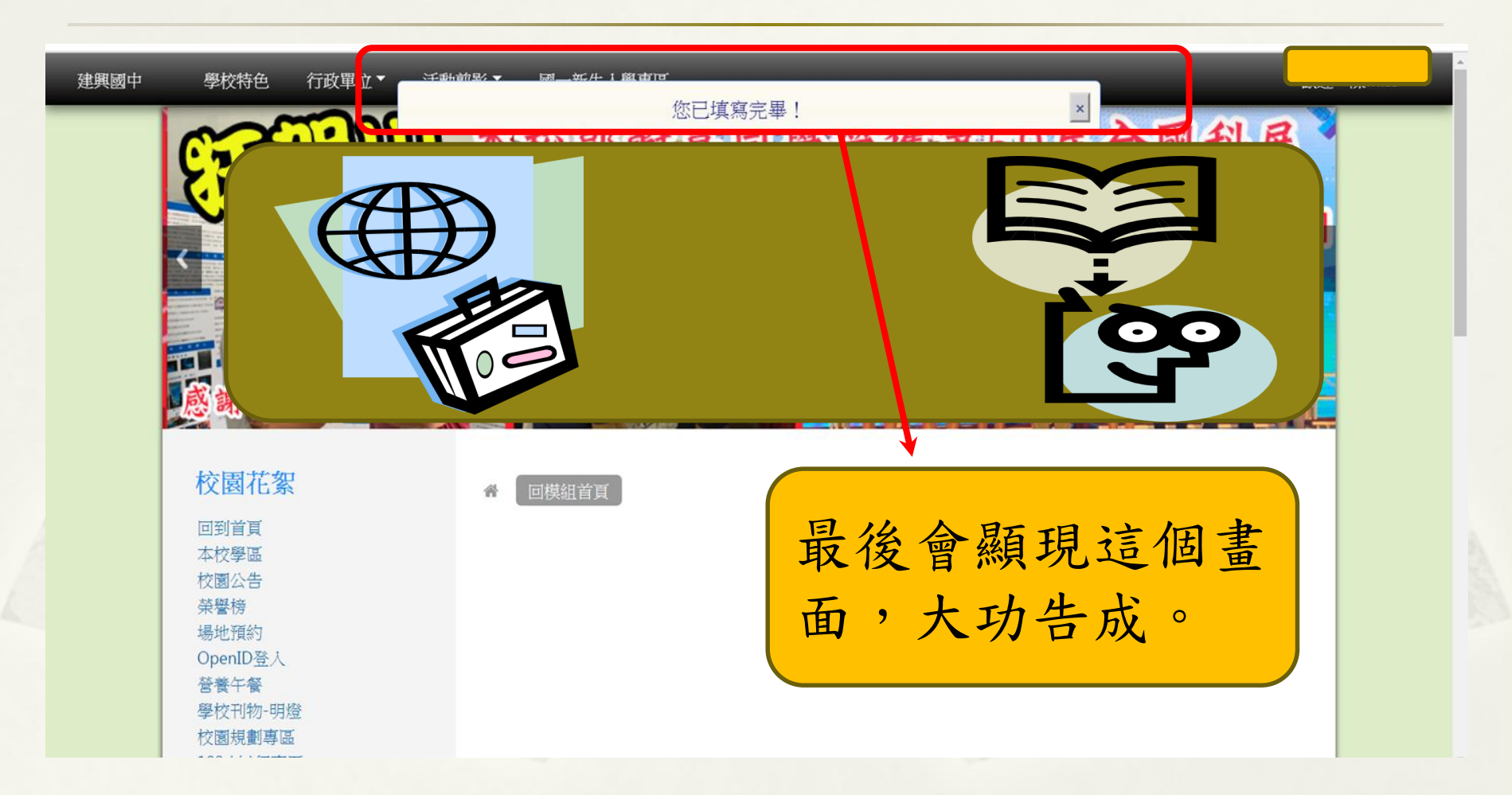

補充說明(一):修正資料

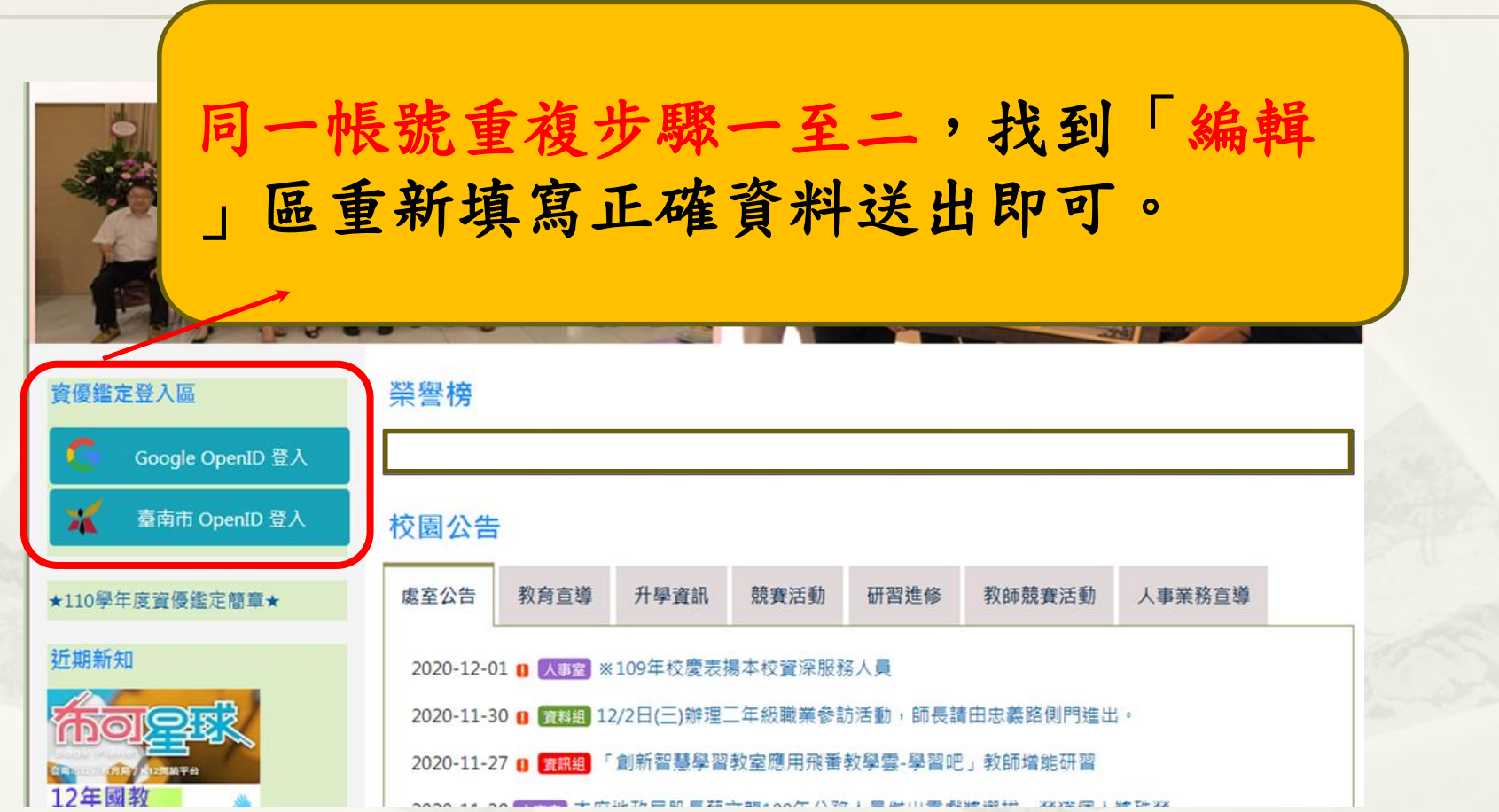

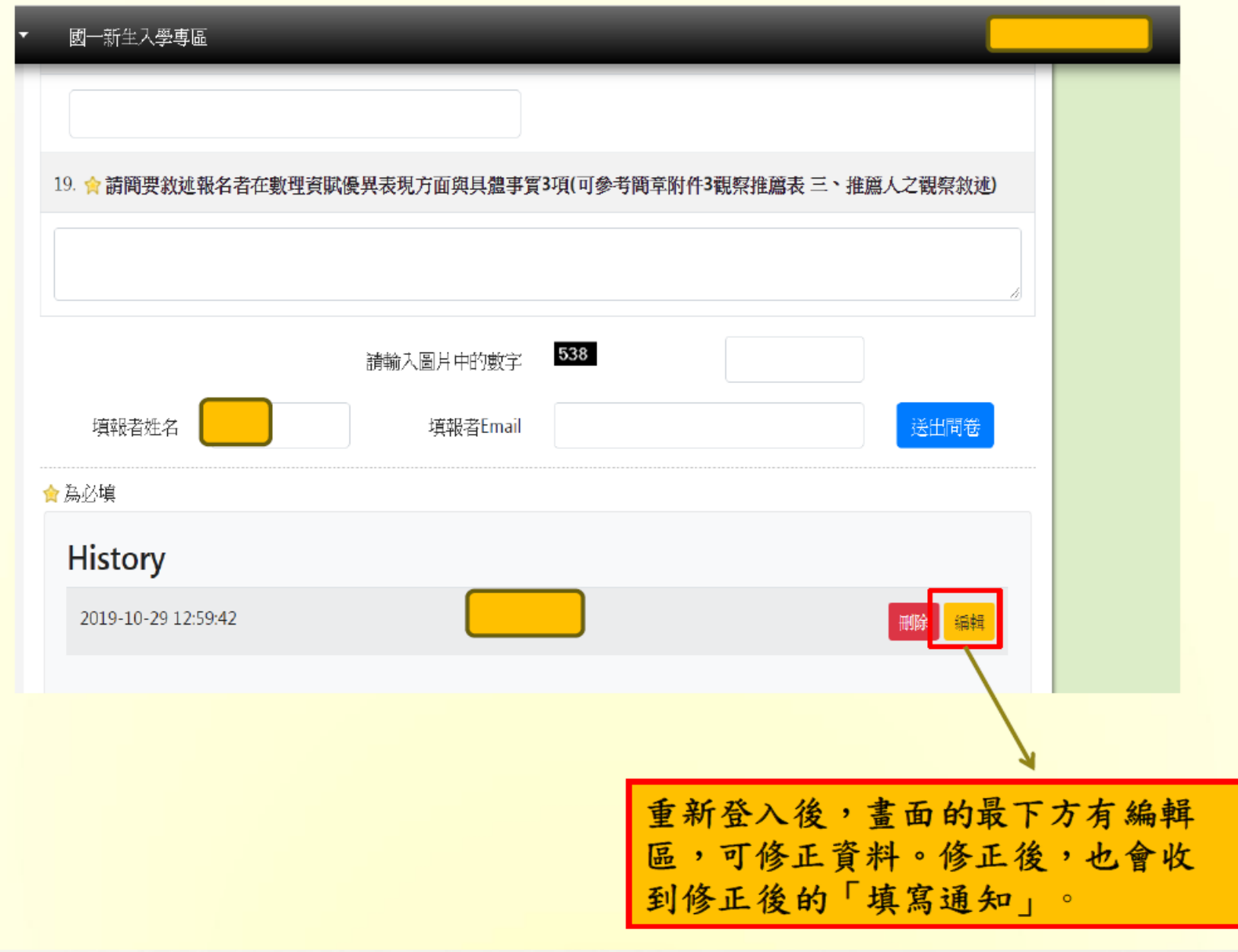

補充說明(二):修正資料 使用Google Open ID 填寫資料,務必記得登出並關閉視 窗,以免個資外洩

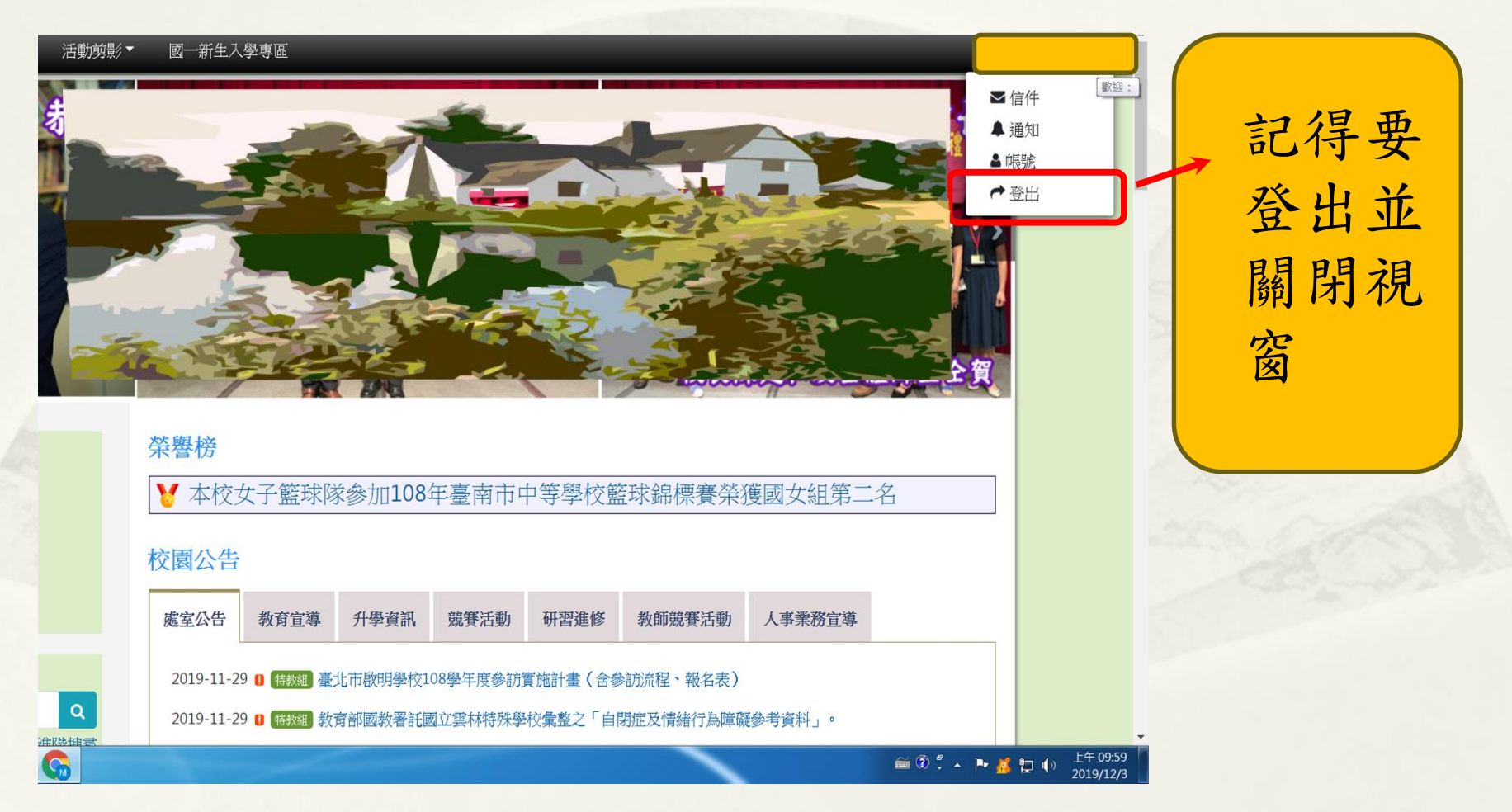

#### (七)到填報者EMAIL信箱收「填寫通知」

「資優鑑定線上報名」填寫通知:<mark>「</mark> 1 封郵件

將「填寫通 知 , 以A4 紙張印出來 並確認無誤 後於空白處 簽名,連同 其他相關資 料送至建興 國中,初選 報名才算完 成。

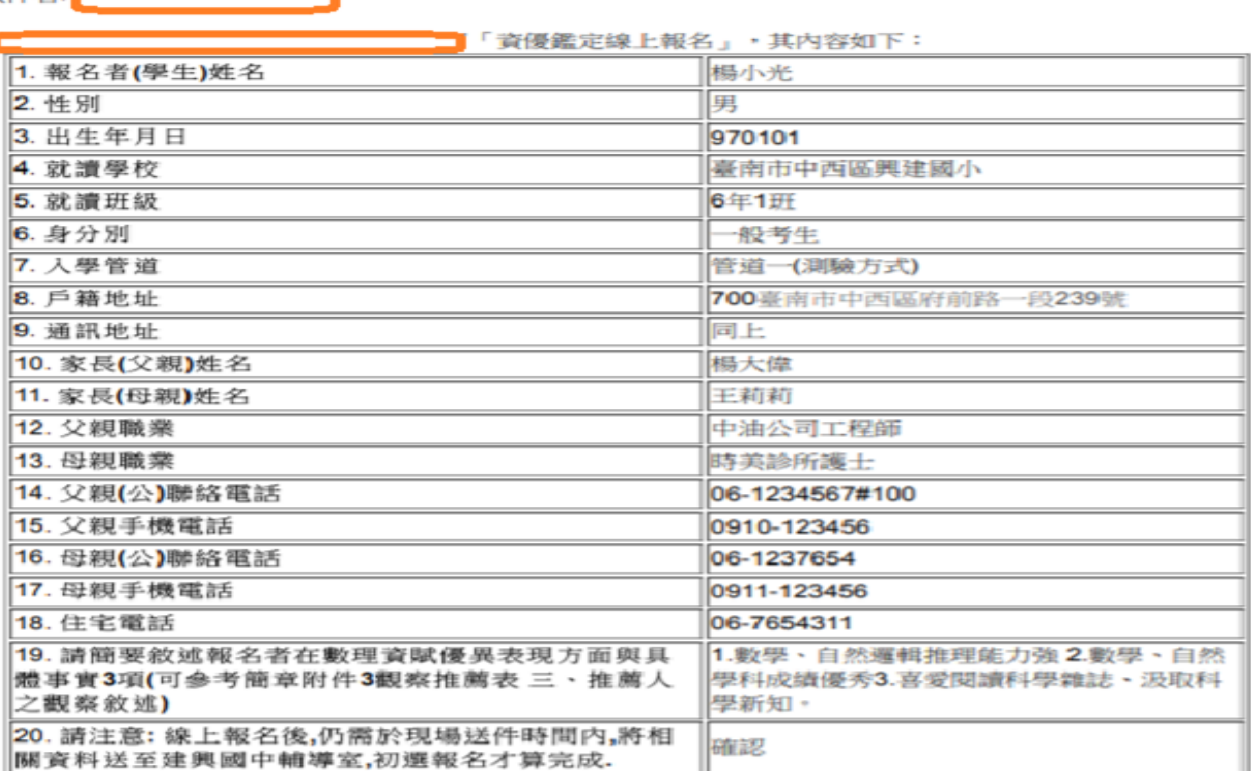

#### 臺南市110學年度國民中學數理學術性向資優鑑定

#### 相關問題請洽:建興國中輔導室 06-2139601轉16或26 06-2132640